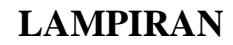

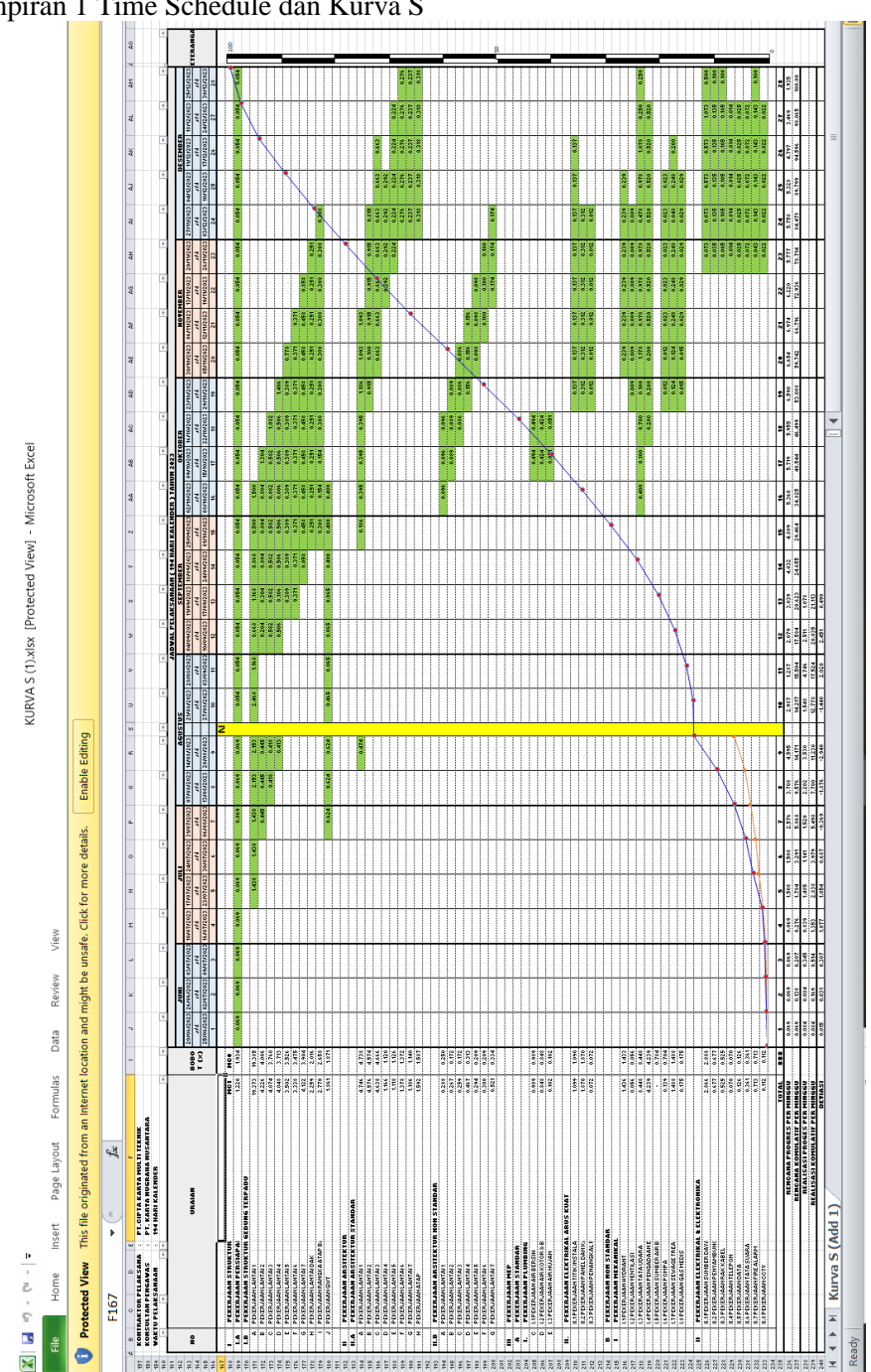

Lampiran 1 Time Schedule dan Kurva S

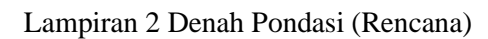

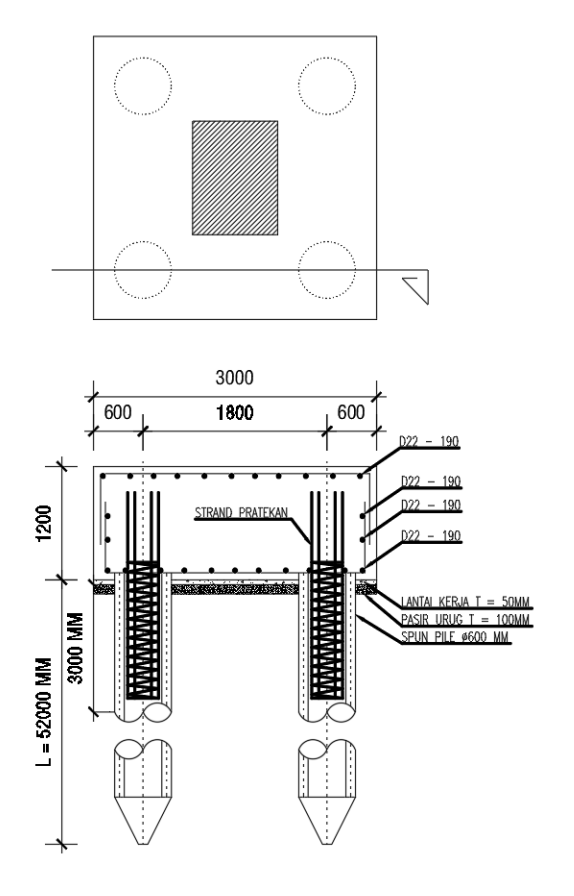

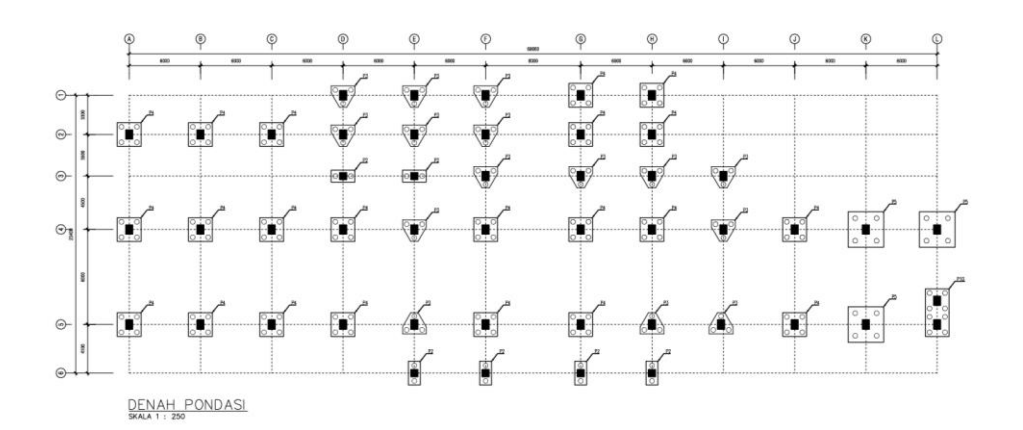

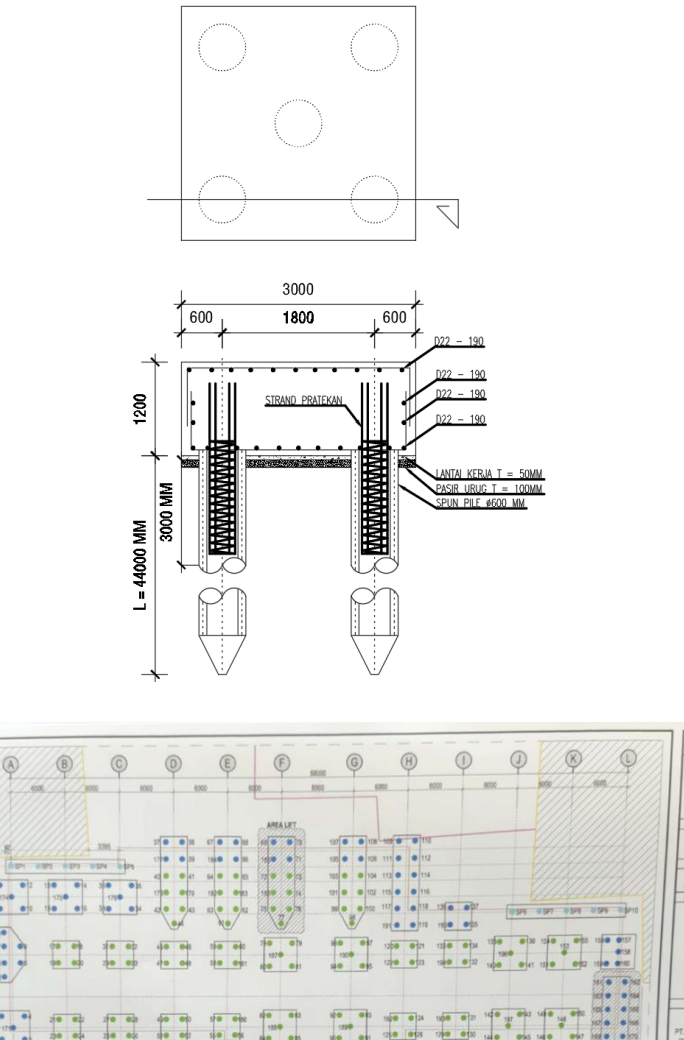

**SHOP DRAWING** 

KODE GAMBAR<br>SD/STR/GPT/CKMT/2023

 $\overline{a}$  or or the fit

# Lampiran 3 Perubahan Pondasi (Realisasi)

 $\circledS$  $\circ$ H  $\circledR$  $\frac{1}{2}$  $③$  $^{\circledR}$  $rac{5}{10}$  $\ddot{\phantom{0}}$  $70 - 0.8$  $\circledcirc$  $20000$  $\begin{array}{|c|c|} \hline \multicolumn{1}{|c|}{0} & \multicolumn{1}{|c|}{0} \\ \hline \multicolumn{1}{|c|}{0} & \multicolumn{1}{|c|}{0} \\ \hline \multicolumn{1}{|c|}{0} & \multicolumn{1}{|c|}{0} \\ \hline \multicolumn{1}{|c|}{0} & \multicolumn{1}{|c|}{0} \\ \hline \multicolumn{1}{|c|}{0} & \multicolumn{1}{|c|}{0} \\ \hline \multicolumn{1}{|c|}{0} & \multicolumn{1}{|c|}{0} \\ \hline \multicolumn{1}{|c|}{0} & \multicolumn{1$  $\frac{1}{100}$  $\frac{1}{2}$ F  $\overline{3}$  $\begin{array}{c} \bullet \star \\ \bullet \star \end{array}$  $^{\circ}$ P ö **MOK CLEARS ARTINE ANNAL 47 M DIBUAT** ō S **LOUL GAMBAR** SKALA  $\frac{p_2}{p_2}$ â GEOUNG EKS  $\frac{1}{14}$  $\begin{array}{c|c} \hline \text{N} & \text{N} \\ \hline \text{N} & \text{N} \\ \hline \text{N} & \text{N} \\ \hline \text{N} & \text{N} \\ \hline \text{N} & \text{N} \\ \hline \text{N} & \text{N} \\ \hline \text{N} & \text{N} \\ \hline \end{array}$  $\circledR$ **POSS TITK KOORDINAT** NO.LENBAR M.LEVE KONTRAKTOR KONSULTAN MK<br>APPROVED<br>STR MEP  $3000X$ ARS 3000X958X1200<br>3000X9200X1200<br>3PUN PLE 0600 P2<br>TOTAL STRAUSS SKALA 1:250

 $^{\circ}$ 

俞

Lampiran 4 Kuesioner

## ANALISA RISIKO FAKTOR PENYEBAB KETERLAMBATAN PEKERJAAN PADA PROYEK KONSTRUKSI MENGGUNAKAN **METODE HOUSE OF RISK (HOR)** (Studi Kasus: Proyek Gedung Pusat Terpadu RSUD Sidoarjo)

**KUISIONER PENELITIAN** 

**TUGAS AKHIR** 

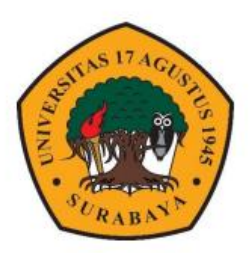

Oleh : Kyrra Sandra Sarkisian

PROGRAM STUDI TEKNIK SIPIL **FAKULTAS TEKNIK UNIVERSITAS 17 AGUSTUS 1945 SURABAYA** 

## **KATA PENGANTAR KUISIONER**

#### Dengan hormat,

Perkenankanlah kami meminta kesediaan Bapak, Ibu, Rekan, Saudara dan Saudari untuk berpartisipasi dalam mengisi dan menjawab seluruh pertanyaan yang ada dalam kuisioner ini. Penelitian ini digunakan untuk Menyusun skripsi dengan judul "Analisa Risiko Faktor Keterlambatan Pada Proyek Konstruksi Menggunakan Metode House of Risk (HOR)" dengan Studi kasus yang dilakukan berada di "Gedung Pusat Terpadu RSUD Sidoarjo".

Untuk itu diharapkan Bapak, Ibu, Rekan, Saudara dan Saudari sebagai responden dapat memberikan jawaban yang sebenar-benarnya demi membantu penelitian ini.

Atas waktu dan Kesediannya saya ucapkan terima kasih, semoga penelitian ini dapat bermanfaat bagi kita semua.

Sidoarjo, November 2020

Penulis.

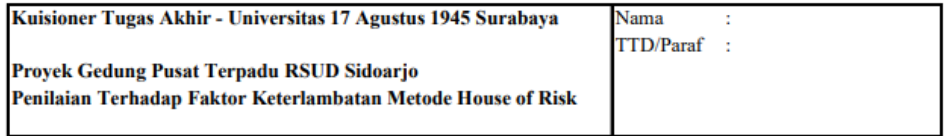

#### **Petunjuk Pengisian**

: Berdasarkan dengan kejadian yang terjadi di lapangan / proyek, mohon berikan : skala penilaian yang paling sesuai pada tabel "Penilaian Faktor Keterlambatan"

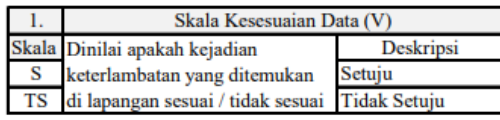

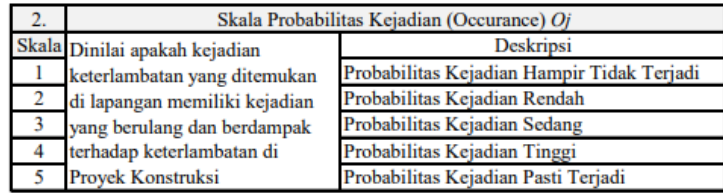

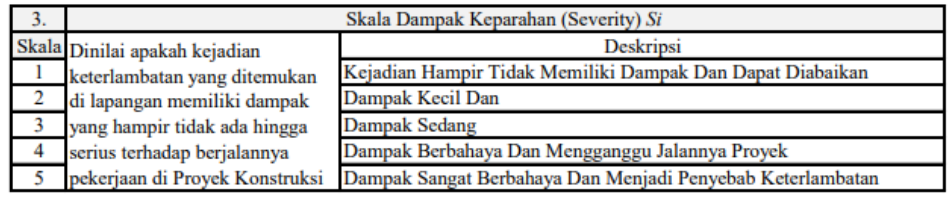

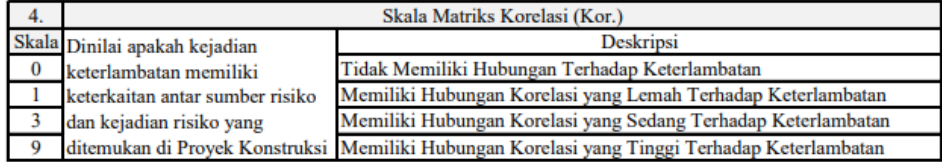

## A. Penilaian Terhadap Faktor Keterlambatan

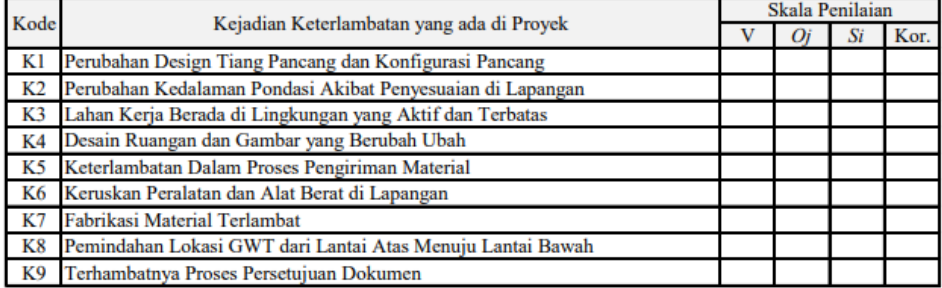

## KUESIONER PENELITIAN TUGAS AKHIR (TAHAP 2) PROYEK GEDUNG PUSAT TERPADU RSUD SIDOARJO

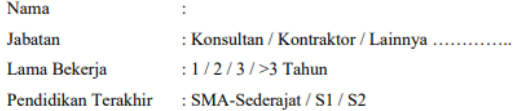

## **Petunjuk Pengisian:**

Berdasarkan dengan kejadian yang terjadi di proyek mohon berikan skala penilaian yang dirasa paling sesuai.

#### Penilaian Terhadap (Dk)

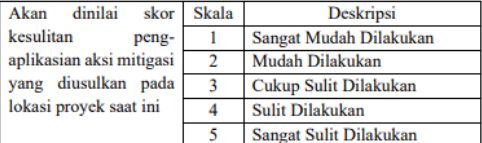

#### Penilaian Terhadap Korelasi Fase 2

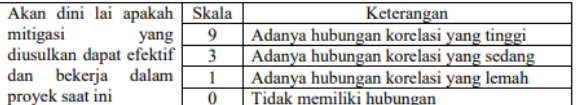

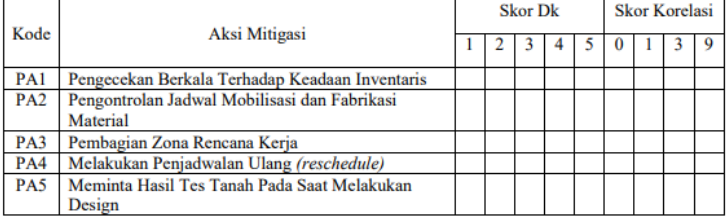

Lampiran 5 Uji Reliabilitas (Menggunakan SPSS)  $\sigma$   $\times$ EXAMPLE ANTIVIT DESIREL (1999) - 1999)<br>BARASIT ATIVATE DESSELL<br>DERASTI CODE DESSELL<br>MELABITIKITE DESSELL<br>//WALISEIS-VAROOOD VAROOOD VAROOOD VAROOOD VAROOOD VAROOOD VAROOOD /<br>//SCML-VARIAL<br>//MODEL-ALFRA. Dutput<br> **(@** Log<br> **{@** Reliability<br> **{@** Notes<br> **{@** Balisbility<br> **{@** Balisbility ā **(b)** Reliability<br>
- Chi Notes<br>
- Chi Notes<br>
- Chi Title<br>
- Case Processing St<br>
- Case Processing St<br>
- Case Processing St Reliability **Scale: ALL VARIABLES Case Processing Summary**  $rac{100.0}{100.0}$ Valid  $rac{5}{a}$ Valla<br>Excluded<sup>8</sup> Total  $5<sup>1</sup>$  $100.0$ a. Listwise deletion based on all<br>variables in the procedure. **Reliability Statistics** Cronbach's<br>Alpha N of Items<br>667 8 BM SPSS Statistics Processor is ready | | Unicode:ON | H: 26, W: 1267 pt.

Lampiran 6 Perhitungan Diagram Pareto (Menggunakan Ms. Excel)

1. Hitung Prosentase Pareto Setiap ARPj

$$
Pareto = \frac{ADPj}{Total ADP} \times 100\%
$$
\n
$$
Pareto = \frac{ADPj}{Total ADP} \times 100\%
$$
\n
$$
A7 = \frac{172}{81} \times 100\%
$$
\n
$$
A7 = 47.09\%
$$

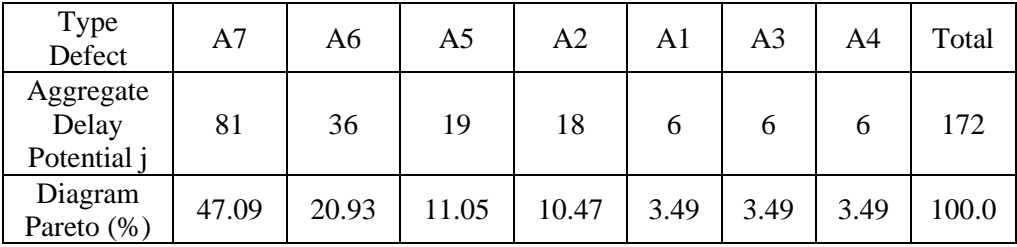

| Type Defect    | Total | Percentage (%) | Kumulatif (%) |
|----------------|-------|----------------|---------------|
| A7             | 81    | 47.09%         | 47.09%        |
| A6             | 36    | 20.93%         | 68.02%        |
| A <sub>5</sub> | 19    | 11.05%         | 79.07%        |
| A2             | 18    | 10.47%         | 89.53%        |
| A <sub>1</sub> | 6     | 3.49%          | 93.02%        |
| A <sub>3</sub> | 6     | 3.49%          | 96.51%        |
| A4             | 6     | 3.49%          | 100.00%       |
| Total          | 172   | 100.00%        |               |

2. Hitung Prosentase Kumulatif (Urut dari Peringkat Tertinggi ke Terendah)

3. Buat Diagram Pareto Menggunakan Ms. Excel

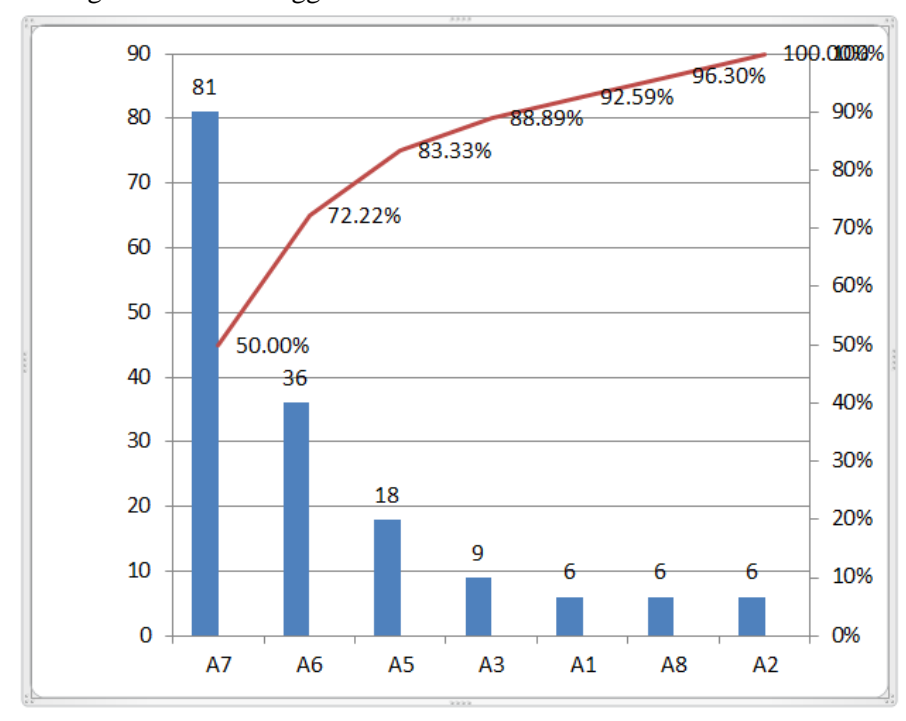